## "赣州通"蓉江新区分厅通用二维码 注册使用方法

1.微信扫下方二维码领取红包,按引导完成注册下载登录。

2.或者用支付宝扫一扫功能,扫下方二维码。扫描进入页 面后,点击右上角"个人中心"进行刷脸验证,认证通过后再 回到首页即可注册成功。

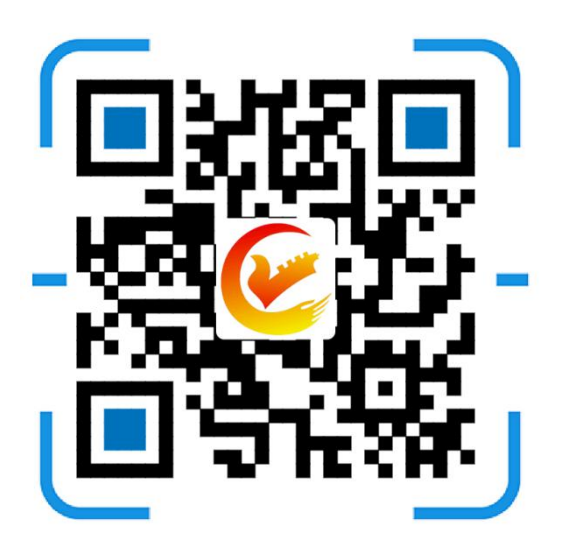

(此码为蓉江新区分厅通用二维码)

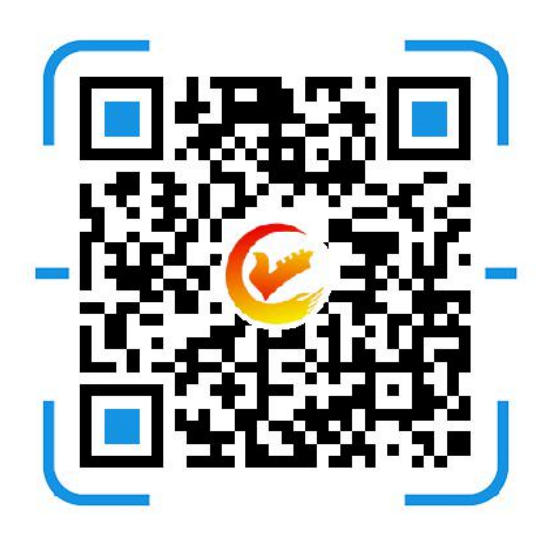

(此码为潭东镇专属二维码)

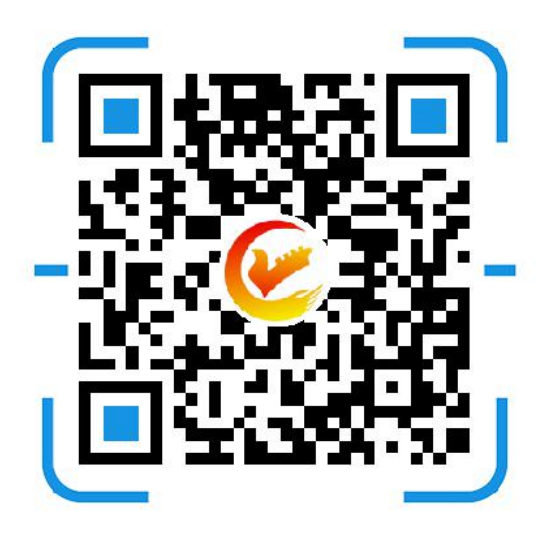

(此码为潭口镇专属二维码)

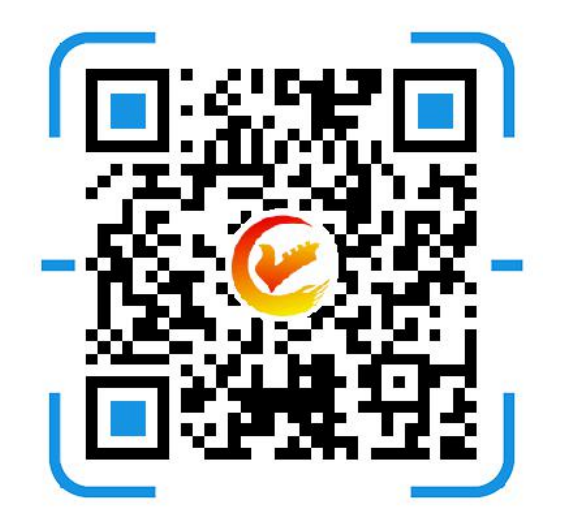

## (此码为高校园区管理处专属二维码)